#### Introduction to MAD-X

G. Sterbini, CERN

Inspired by W. Herr's material

20 January 2020, Archamps

quido.sterbini@cern.ch

#### THE MAD-X LECTURES

#### We will have

- ▶ 1 h lecture (now).
- ► 6 h "hand-on" tutorials during the week.
  - ► Today's tutorials (2× 1 h) will be dedicated to get familiar with the MADX environment, to prepare a very simple input file and to explore a simple lattice cell.
  - ► Tomorrow's tutorials (2× 1 h) will be devoted to the FODO lattice and transfer lines.
  - ► On Friday's tutorials (2×1 h) we will play with chromaticity and the LHC lattice.

Each tutorial is split in two parts of  $\approx 20$  min each (last 20 minutes for Q&A). Basic knowledge of Linux is assumed but do not hesitate to ask in case: we (Andrea, Guido, Hector and Nuria) are here to help.

## MAD-X IN < 60M:00S!

Introduction

MAD-X syntax

"Hello World!" example

DISCLAIMER. This material is intended to be an introduction to MAD-X: a large part of the code capabilities are not discussed in details or are not discussed at all! We will use MAD-X to "visualise" the transverse dynamics concepts. The main goal here is to help you to be exposed to the beam dynamics from a new perspective.

If you want to deepen the subject you can find a lot of material on the web (i.e., here<sup>1</sup>)...

- ► googling "madx", you get the MAD-X homepage.
- ► To wet your appetite, you can google "MAD-X primer".
- ► To go in details, you can google "MAD-X manual".

#### WHAT IS MAD-X?

- A general purpose beam optics and lattice program distributed for free by CERN.
- ► It is used at CERN since more than 25 years for machine design and simulation (PS, SPS, LHC, linacs...).
- ► MAD-X is written in C/C++/Fortran77/Fortran90 (source code is available under CERN copyright).

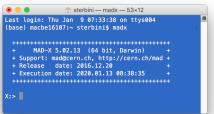

#### A GENERAL PURPOSE BEAM OPTICS CODE

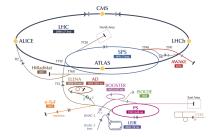

For circular machines, beam lines and linacs...

- ► Describe/document optics parameters from machine description.
- Design a lattice for getting the desired properties (matching).
- ► Simulate beam dynamics, machine imperfections and machine operation.

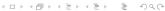

#### A GENERAL PURPOSE BEAM OPTICS CODE

#### MAD-X is

- ▶ multiplatforms (Linux/OSX/WIN...),
- very flexible and possible to extend,
- made for complicated applications, powerful and rather complete,
- ► mainly designed for large projects (LEP, LHC, CLIC...).

#### MAD-X is NOT

- ► a program for teaching,
- ► (very) easy to use for beginners,
- coming with a graphical user interface.

## IN LARGE PROJECTS (E.G., LHC):

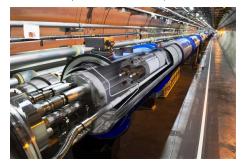

- ▶ Must be able to handle machines with  $\geq 10^4$  elements,
- ► many simultaneous MAD-X users (LHC: more than 400 around the world): need consistent database,
- ▶ if you have many machines: ideally use only one design program.

#### DESCRIBE AN ACCELERATOR IN MAD-X

#### Goals...

Describe, optimize and simulate a machine with several thousand elements eventually with magnetic elements shared by different beams, like in colliders.

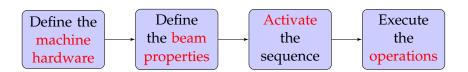

#### MAD-X LANGUAGE

## How does MAD-X get this info? Via text (interpreter).

- ▶ It accepts and executes statements, expressions...,
- it can be used interactively (input from command line) or in batch (input from file),
- ▶ many features of a programming language (loops, if's,...).

#### All input statements are analysed by a parser and checked.

- ► E.g. assignments: properties of machine elements, set up of the lattice, definition of beam properties, errors...
- ► E.g. actions: compute lattice functions, optimize and correct the machine...

#### MAD-X INPUT LANGUAGE

- Strong resemblance to "C" language (but NO need for declarations and NOT case sensitive apart in expressions in inverted commas),
- free format, all statements are terminated with; (do not forget!),
- ▶ comment lines start with: // or ! or is between /\*...\*/,
- ► Arithmetic expressions, including basic functions (exp, log, sin, cosh...), built-in random number generators and predefined constants (speed of the light, e,  $\pi$ ,  $m_p$ ,  $m_e$ ...).

## In particular it is possible to use deferred assignments

- ► regular assignment: a = b, if b changes a does not,
- deferred assignment: a := b, if b changes a is updated too.

#### **EXAMPLE: DEFERRED ASSIGNMENTS**

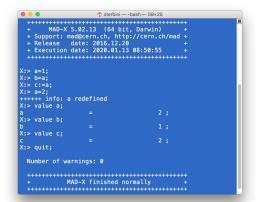

We use the value command to print the variables content.

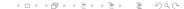

#### DEFINITIONS OF THE LATTICE ELEMENTS

#### Generic pattern to define an element:

```
label: keyword, properties...;
```

- ▶ For a dipole magnet: MBL: SBEND, L=10.0;
- For a quadrupole magnet:
   MQ: QUADRUPOLE, L=3.3;
- ► For a sextupole magnet: MSF: SEXTUPOLE, L=1.0;

In the previous examples we considered only the L property, that is the length in meters of the element.

#### THE STRENGTH OF THE ELEMENTS

The name of the parameter that define the normalized magnetic strength of the element depends on the element type.

► For dipole (horizontal bending) magnet is  $k_0$ :

$$k_0 = \frac{1}{B\rho} B_y \left[ \text{in m}^{-1} \right]$$

► For quadrupole magnet is  $k_1$ :

$$k_1 = \frac{1}{B\rho} \frac{\partial B_y}{\partial x} \left[ \text{in m}^{-2} \right]$$

► For sextupole magnet is  $k_2$ :

$$k_2 = \frac{1}{B\rho} \frac{\partial^2 B_y}{\partial x^2} \left[ \text{in m}^{-3} \right]$$

#### **INTERLUDE**

What does  $k_1$  mean? It is related to the quad focal length  $^2$ .

$$\frac{1}{k_1 L_{quad}} = f \tag{1}$$

Assuming  $k_1 = 10^{-1} \text{ m}^{-2}$  and  $L_{quad} = 10^{-1} \text{ m the } f = 10^2 \text{ m}$ .

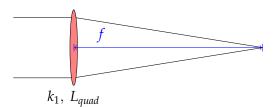

#### **EXAMPLE: DEFINITIONS OF ELEMENTS**

Sextupole magnet:

```
ksf = 0.00156;
MSF: SEXTUPOLE, K2 = ksf, L=1.0;
```

► Multipole magnet "thin" element:

```
MMQ: MULTIPOLE, KNL = \{k0 \cdot l, k1 \cdot l, k2 \cdot l, k3 \cdot l, \dots\};
```

► LHC dipole magnet as thick element:

```
length = 14.3;
p = 7000;
angleLHC = 8.33 * clight * length/p;
MBL: SBEND, ANGLE = angleLHC;
```

## THE LATTICE SEQUENCE

A lattice sequence is an ordered collection of machine elements. Each element has a position in the sequence that can be defined wrt the CENTRE, EXIT or ENTRY of the element and wrt the sequence start or the position of an other element:

```
label: SEQUENCE, REFER=CENTRE, L=length;
...;
...;
...here specify position of all elements...;
...;
ENDSEQUENCE;
```

# EXAMPLE OF SEQUENCE: LHC (TOO TOUGH?) Check this link!

```
A abodata.web.cern.ch/abodata/ X
9.99999900000001e+00, 9.99999900000001e+00, 9.9999990000001e+00}, aper tol:={
0.000000000000000e+001;
lhcb1: sequence, 1 = 2.665888320000000e+04;
e.ds.r8.bl: omk, at = 0.000000000000000e+00, apertype=rectellipse, aperture:={
9.9999900000001e+00, 9.99999900000001e+00, 9.99999900000001e+00,
9.99999900000001e+00},aper tol:={ 0.00000000000000e+00};
mco.al4r8.bl: mco.at = 3.440000000009604e-01.polarity:= 1.000000000000000e+00.knl:={
0.00000000000000e+00, 0.0000000000000e+00, 0.00000000000000e+00,kco.a81b1 * 1.mco
}.apertype=rectellipse.aperture:={ 2.20000000000000e-02.
1.71500000000000e-02, 2.2000000000000e-02, 2.200000000000e-02},aper tol:={
1.65000000000000e-03, 1.1000000000000e-03, slot id:= 253272, assembly id:=
103793,mech sep:=-1.94000000000000e-01;
mcd.a14r8.b1: mcd, at = 3.455000000030850e-01,polarity:= 1.0000000000000e+00,knl:={
0.00000000000000e+00, 0.000000000000e+00, 0.000000000000e+00,
0.00000000000000e+00,kcd.a81b1 * 1.mcd },apertype=rectellipse,aperture:={
 2.20000000000000e-02, 1.7150000000000e-02, 2.20000000000e-02, 2.20000000000e-
02}.aper tol:={ 1.650000000000000000e-03. 1.100000000000e-03}.slot id:= 253273.assembly id:=
103793.mech sep:=-1.94000000000000e-01:
mb.al4r8.bl: mb, at = 7.829752650581213e+00.polarity:= 1.00000000000000e+00.angle:=ab.a81
1.71500000000000e-02, 2.200000000000e-02, 2.20000000000e-02}
aper tol:={ 1.650000000000000e-03, 1.100000000000e-03}, slot id:= 248625, assembly id:=
103793, apertype=rectellipse;
mcs.al4r8.bl: mcs, at = 1.525350530115975e+01,polarity:= 1.00000000000000e+00,k2:=kcs.a81b1
2.200000000000000e-02. 2.2000000000000e-02}
```

## BEAM DEFINITION & SEQUENCE ACTIVATION

Generic pattern to define the beam:

```
label: BEAM, PARTICLE=x, ENERGY<sup>3</sup>=y,...; e.g., BEAM, PARTICLE=proton, ENERGY=7000;//in GeV
```

After a sequence has been read, it can be activated:

```
USE, SEQUENCE=sequence_label; e.g., USE, SEQUENCE=lhc1;
```

The USE command expands the specified sequence, inserts the drift spaces and makes it active.

#### **DEFINITION OF OPERATIONS**

Once the sequence is activated we can perform operations on it.

Calculation of Twiss parameters around the machine (very important) in order to know, for stable sequences, their main optical parameters.

```
TWISS, SEQUENCE=sequence_label;//periodic solution TWISS, SEQUENCE=sequence_label, betx=1;//IC solution
```

 Production of graphical output of the main optical function (e.g., β-functions):
 PLOT, HAXIS=s, VAXIS=betx,bety;

## Example

```
TWISS, SEQUENCE=juaseq, FILE=twiss.out; PLOT, HAXIS=s, VAXIS=betx, bety, COLOUR=100;
```

## EXAMPLE OF THE TWISS FILE

| * NAME | S        | BETX        | BETY        |
|--------|----------|-------------|-------------|
| \$ %s  | %le      | %le         | %le         |
| "QF"   | 1.5425   | 107.5443191 | 19.4745051  |
| "QD"   | 33.5425  | 19.5134888  | 107.4973054 |
| "QF"   | 65.5425  | 107.5443191 | 19.4745051  |
| "QD"   | 97.5425  | 19.5134888  | 107.4973054 |
| "QF"   | 129.5425 | 107.5443191 | 19.4745051  |
| "QD"   | 161.5425 | 19.5134888  | 107.4973054 |
| "QF"   | 193.5425 | 107.5443191 | 19.4745051  |
| "QD"   | 225.5425 | 19.5134888  | 107.4973054 |
| "QF"   | 257.5425 | 107.5443191 | 19.4745051  |
| "QD"   | 289.5425 | 19.5134888  | 107.4973054 |
| "QF"   | 321.5425 | 107.5443191 | 19.4745051  |
| "QD"   | 353.5425 | 19.5134888  | 107.4973054 |
| "QF"   | 385.5425 | 107.5443191 | 19.4745051  |
| "QD"   | 417.5425 | 19.5134888  | 107.4973054 |
| "QF"   | 449.5425 | 107.5443191 | 19.4745051  |
| "QD"   | 481.5425 | 19.5134888  | 107.4973054 |
| "QF"   | 513.5425 | 107.5443191 | 19.4745051  |
| "QD"   | 545.5425 | 19.5134888  | 107.4973054 |
| "QF"   | 577.5425 | 107.5443191 | 19.4745051  |
| "QD"   | 609.5425 | 19.5134888  | 107.4973054 |
|        |          |             |             |

## EXAMPLE OF THE GRAPHICAL OUTPUT (PS FORMAT)

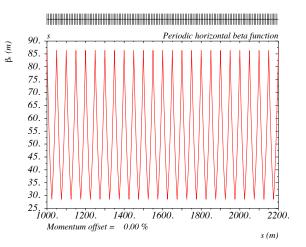

#### MATCHING GLOBAL PARAMETERS

It is possible to modify the optical parameters of the machine using the MATCHING module of MAD-X.

- Adjust magnetic strengths to get desired properties (e.g., tune Q, chromaticity dQ),
- ► Define the properties to match and the parameters to vary.

## Example:

```
MATCH, SEQUENCE=sequence_name;
GLOBAL, Q1=26.58;//H-tune
GLOBAL, Q2=26.62;//V-tune
VARY, NAME= kqf, STEP=0.00001;
VARY, NAME = kqd, STEP=0.00001;
LMDIF, CALLS=50, TOLERANCE=1e-6;//method adopted
ENDMATCH;
```

#### OTHER TYPES OF MATCHING I

## Local matching and performance matching:

- ► Local optical functions (insertions, local optics change),
- ▶ any user defined variable.

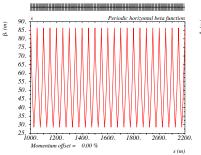

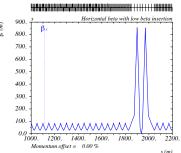

#### OTHER TYPES OF MATCHING II

## Local matching and performance matching:

- Local optical functions (insertions, local optics change),
- any user defined variable.

## Example:

```
MATCH, SEQUENCE=sequence_name;

CONSTRAINT, range=#e, BETX=50;

CONSTRAINT, range=#e, ALFX=-2;

VARY, NAME= kqf, STEP=0.00001;

VARY, NAME = kqd, STEP=0.00001;

JACOBIAN, CALLS=50, TOLERANCE=1e-6;

ENDMATCH;
```

#### GENERAL CONSIDERATIONS ON MAD-X SYNTAX

## Input language seems heavy, but:

- can be interfaced to data base and to other programs (e.g., Python),
- programs exist to generate the input interactively,
- allows web based applications,
- ► allows interface to operating system.

#### MAD-X can estimate the machine performance by:

- ► studying of long term stability with multipolar component,
- ▶ taking into account the tolerances for machine elements,
- ▶ simulating operation of the machine (imperfections,...).

#### Do we use MAD-X for everything? NO!

MAD-X is an optics program (single particle dynamics).

#### MAD-X has limitations where

- multi particle and multi bunch simulations are required,
- machine is not static, i.e., beam changes its own environment (space charge, instabilities, beam-beam effects...),
- requires self-consistent treatment, computation of fields and forces,
- execution speed is an issue,
- ► for detailed studies dedicated programs are needed, but often with I/O interface to MAD-X.

#### "HELLO WORLD!" INPUT FILE

```
LectureExample - vi fodo,mad - 147×49
## Definition of elements
! Define two quadrupoles (note the deferred assignments).
qf_type: quadrupole, l=1.5, k1:=kf;
qd_type: quadrupole, l=1.5, k1:=kd;
! ## Definition of the sequence
! A short fodo of 10 m.
fodo:sequence, refer=exit, l=10;
qf: qf_type, at=5;
qd: qd_type, at=10;
endsequence;
! ## Definition of the strength
kf=+0.25:
kd:=-kf;
! ## Definition of the beam
beam, particle=proton, energy=7000;
! ## Activation of the sequence
use, sequence=fodo;
! ## Operations
! A simple twiss and plot
select, flag=twiss, column=name,s,betx, bety, alfx,alfy;
twiss, file=before_matching.twiss;
plot, haxis=s, vaxis=betx, bety, colour=100, noversion=true, title='before matching';
! ## Matching
match, sequence=fodo;
 global, g1=.25;
  global, g2=,25;
  vary, name=kf, step=0.00001;
  vary, name=kd, step=0.00001;
  lmdif, calls=50, tolerance=1e-8;
endmatch:
 ## Operations
twiss, file=after matching.twiss:
plot, haxis=s, vaiis=betx, bety, colour=100, noversion=true, title='after matching', interpolate=true;
1 gg Outnut
value, table(summ.01):
value, table(twiss,qf, betx);
 ## Conversion ps2pdf
! This command assumes that in your system the command ps2pdf is available
system, 'ps2pdf madx.ps';
"fodo.mad" 51L, 12340
```

# "HELLO WORLD!" OUTPUT (1)

```
LectureExample — -bash — 147×49
        MAD-X 5.02.13 (64 bit, Darwin)
  + Support: mad@cern.ch, http://cern.ch/mad +
  + Release date: 2016.12.20
  + Execution date: 2020.01.19 11:29:14
 ## Definition of elements
 Define two quadrupoles (note the deferred assignments).
qf_type: quadrupole, l=1.5, k1:=kf;
qd_type: quadrupole, l=1.5, k1:=kd;
 ## Definition of the sequence
! A short fodo of 10 m.
fodo:sequence, refer=exit, l=10;
qf: qf_type, at=5;
qd: qd_type, at=10;
endsequence;
! ## Definition of the strength
kf=+0.25;
kd:=-kf:
 ## Definition of the beam
beam, particle=proton, energy=7000;
 ## Activation of the sequence
use, sequence=fodo;
```

# "HELLO WORLD!" OUTPUT (2)

```
LectureExample — -bash — 147×49
 ## Activation of the sequence
use, sequence=fodo;
 ## Operations
! A simple twiss and plot
select, flag=twiss, column=name,s,betx, bety, alfx,alfy;
enter Twiss module
iteration: 1 error: 0.000000E+00 deltap: 0.000000E+00
orbit: 0.000000E+00 0.000000E+00 0.000000E+00 0.000000E+00 0.000000E+00 0.000000E+00
++++++ table: summ
                                                 betxmax
                                                                     dxmax
      0.3159191546
                        -0.4863193631
                                             16.65487108
                               хсопах
                                                               0.3159191546
                                                                      dyrms
     -0.4863193631
                          16.65487108
                                                                   synch_1
           synch_2
                             synch_3
                                                 synch_4
                                                                   synch_5
plot, haxis=s, vaxis=betx, bety, colour=100, noversion=true, title='before matching';
Plot - default table plotted: twiss
GXPLOT-X11 1.50 initialized
 plot number =
```

# "HELLO WORLD!" OUTPUT (3)

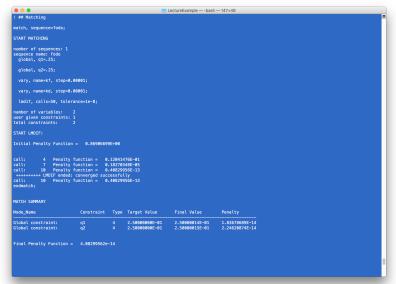

# "HELLO WORLD!" OUTPUT (4)

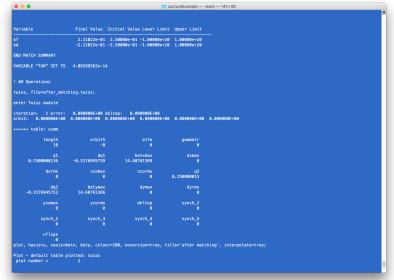

# "HELLO WORLD!" OUTPUT (5)

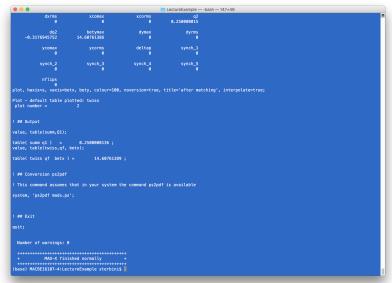